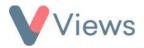

## How to Change Your Password

To change your Views password:

• Click on **My Account** in the top right of the screen

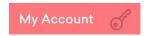

- In the Current Password field, enter your existing Views password
- In the **New Password** field, enter the password you wish to change this to and then re-enter this in the **Confirm NewPassword** field

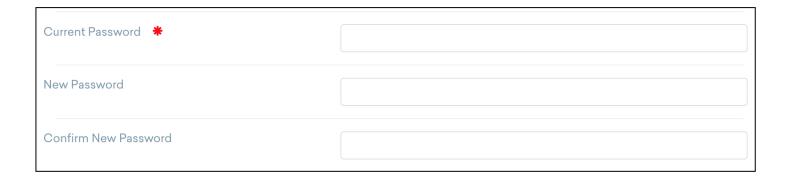

• Click **Update** 

The password will be changed, and a **Password Updated** message will be displayed at the top of the screen.